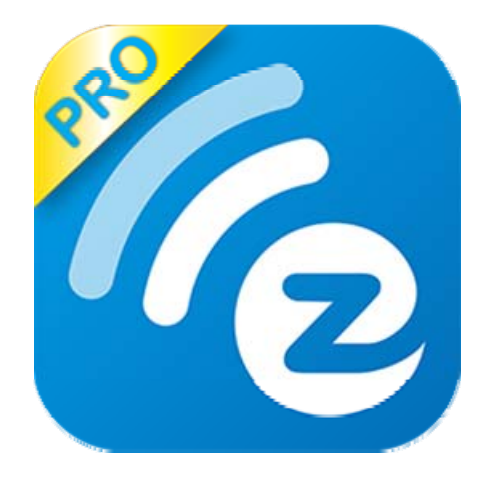

# **Quick Start Guide**

Rev. 1.00

## **Introduction**

Thanks for choosing EZCast Pro products, it is based on popular EZCast app and enhances more features like Split Screens Display, Host Control System, and Content Broadcast features. With all these new functions, it is a powerful tool for educational or presentation purpose. Please download EZCast Pro app and enjoy all these new features now!!

### **Learn more**

Visit http://www.iezcast.com/os\_help.php?l=en for more information about our user's guide, find answers for frequently asked questions and more finger tips for your EZCast Pro product.

# **Hardware Installation**

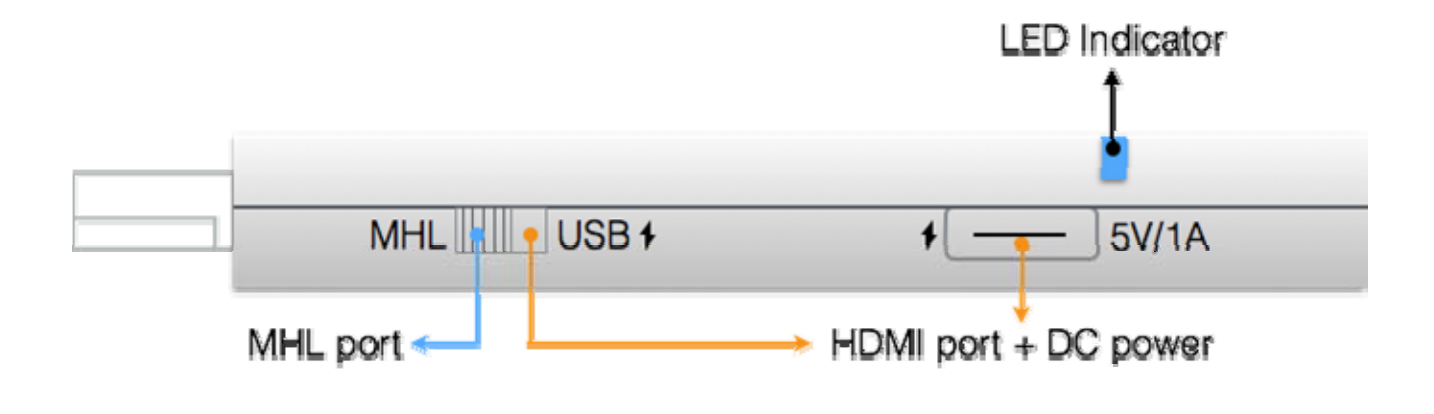

The EZCast Pro dongle is compatible with MHL interface, so there are 2 ways to connect with EZCast Pro dongle with your receiver devices like TV, Monitor or Projector. Use the switch to choose HDMI output or MHL output, please be noted your MHL device must provide 900mA power, and if you use HDMI out, you will need external 5V/1A DC power to bring up the dongle.

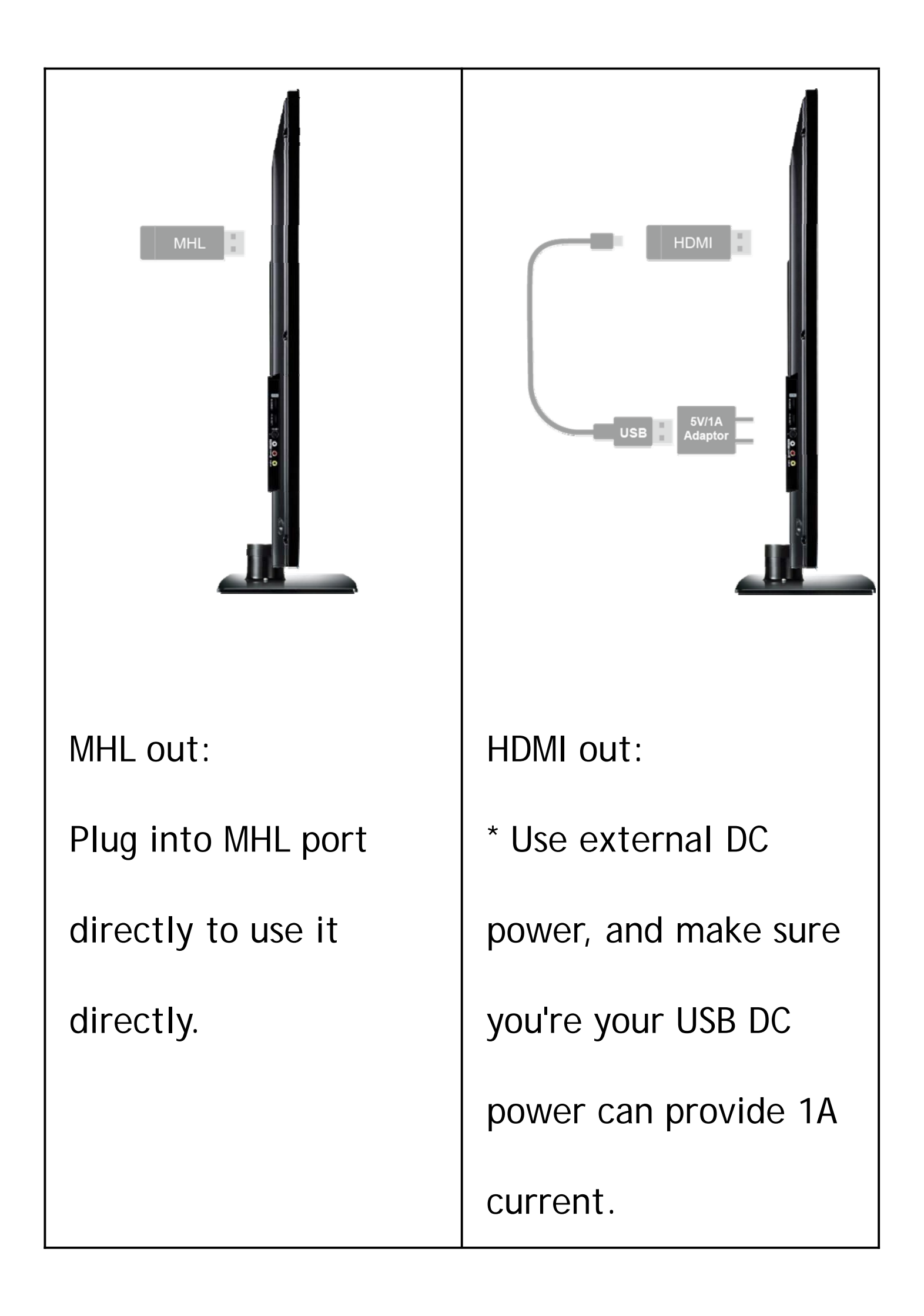

# **App Installation**

- IOS and Android users:
	- Please search "EZCast Pro" in Apple's App Store or Google Play and install it.
	- **The Or Use the QR scanner app to scan the** QR code on EZCast Pro dongle's main page.

\*Supports iOS7 and Android 4.0 above

- Windows and Mac OS users:
	- **Please download it from our official**

website: www.iezcast.com or

www.iezvu.com

\*Supports from WinXP/Vista/7/8.1, and Mac OS 10.9 and after.

# **Get Started**

 Enter your NB/PC/Smartphone/Tablet's WiFi setting, and find the SSID

(EZCastPro\_xxxxxxxx) and connect with it.

- Open EZCast Pro app on your device.
- The Normal mode will be only working when you connect with EZCast Pro hardware.
- Under Offline mode, there will be only few

features to be used before you connect with

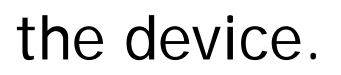

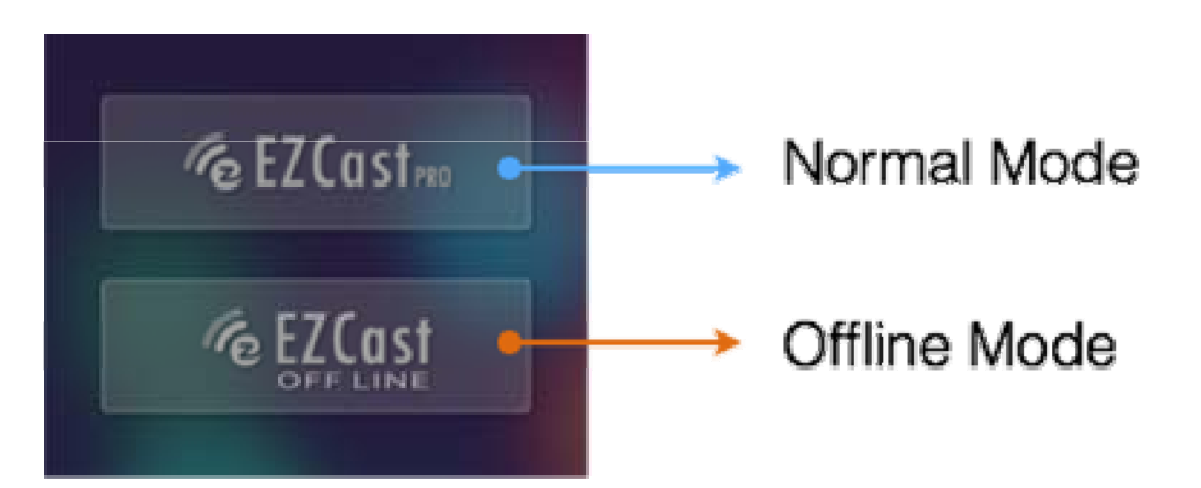

Now you can try all these app features with

EZCast Pro!!

©2014 Actions Microelectronics Co., Ltd. All right reserved. EZCast, and EZCast Pro are trademarks of Actions Microelectronic Co., Ltd., registered in China and other countries. Other product and company names mentioned herein may be trademarks oftheir respective companies.

#### **FCC STATEMENT**

1. This device complies with Part 15 of the FCC Rules. Operation is subject to the following two conditions: (1) This device may not cause harmful interference. (2) This device must accept any interference received, including interference that may cause undesired operation.

2. Changes or modifications not expressly approved by the party responsible for compliance could void the user's authority to operate the equipment.

NOTE: This equipment has been tested and found to comply with the limits for a Class B digital device, pursuant to Part 15 of the FCC Rules. These limits are designed to provide reasonable protection against harmful interference in a residential installation. This equipment generates uses and can radiate radio frequency energy and, if not installed and used in accordance with the instructions, may cause harmful interference to radio communications. However, there is no guarantee that interference will not occur in a particular installation. If this equipment does cause harmful interference to radio or television reception, which can be determined by turning the equipment off and on, the user is encouraged to try to correct the interference by one or more of the following measures:

Reorient or relocate the receiving antenna.

Increase the separation between the equipment and receiver.

Connect the equipment into an outlet on a circuit different from that to which the receiver is connected.

Consult the dealer or an experienced radio/TV technician for help.

### **FCC Radiation Exposure Statement**

This equipment complies with FCC radiation exposure limits set forth for an uncontrolled environment. This equipment should be installed and operated with minimum distance 20cm between the radiator & your body